Orte austauschen: Unterschied zwischen den Versionen

# Orte austauschen: Unterschied zwischen den Versionen

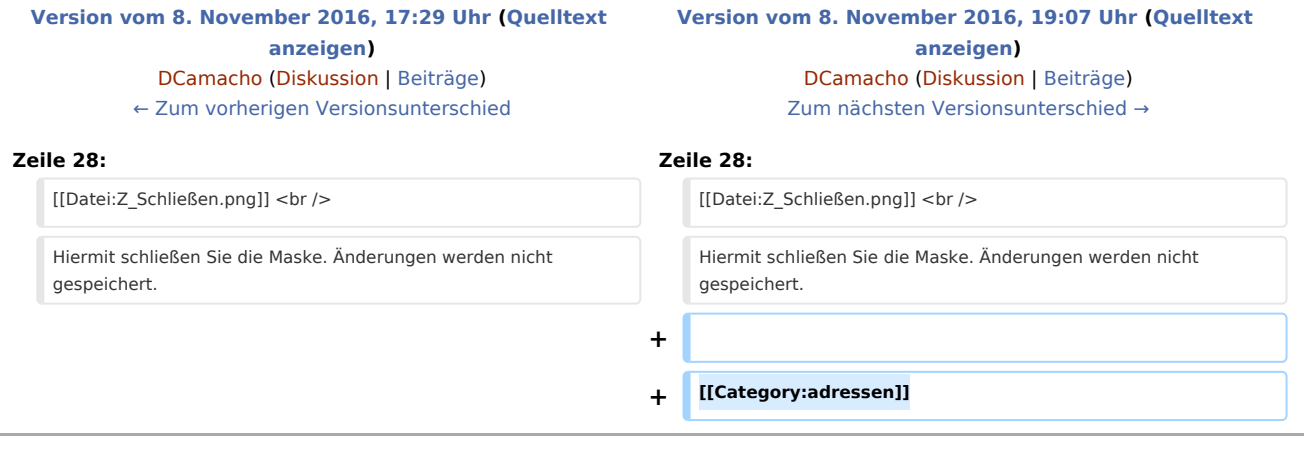

Orte austauschen: Unterschied zwischen den Versionen

# Version vom 8. November 2016, 19:07 Uhr

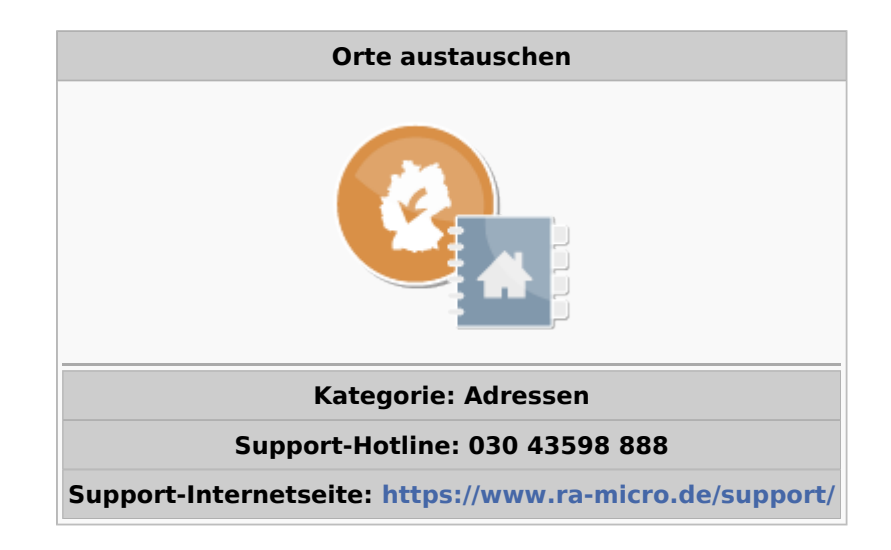

### Allgemeines

Wenn sich beispielsweise bedingt durch eine Gemeindegebietsreform die Ortsbezeichnung oder Postleitzahl eines Ortes ändert, brauchen Sie die Änderungen in Ihrem Adressdatenbestand nicht für jede einzelne Adresse durchzuführen. Mit dieser Programmfunktion können Sie die Ortsänderung zentral vollziehen.

## Funktionen im Bearbeitungsfeld

**In den Adressen gespeicherte Orte** In diesem Bereich werden alle in Ihrem Adressbestand gefundene Orte angezeigt. Wählen Sie durch Doppelklick aus, welchen Ort Sie ändern möchten.

**Austauschen gegen** Wählen Sie aus dieser Liste, die auch der von RA-MICRO gepflegten Postleitzahlendatenbank beruht, den Ort aus, der den links ausgewählten Ort ersetzen soll.

### Funktionen in der Abschlussleiste

#### **Ok + Schließen**

Bestätigt die Eingabe und die Maske wird geschlossen.

#### **Abbruch + Schließen**

×

Hiermit schließen Sie die Maske. Änderungen werden nicht gespeichert.